# Xyplorer cheat sheet

#### File Menu

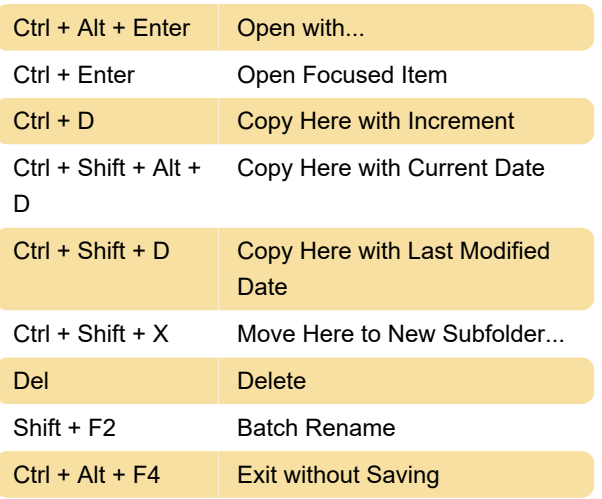

## Edit Menu

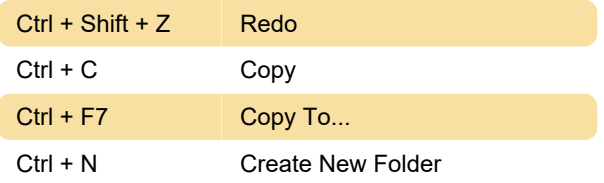

#### View Menu

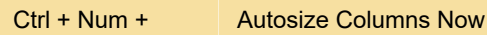

#### Panes Menu

Ctrl + Shift + F6 Backup to Other Pane

## **Other Shortcuts**

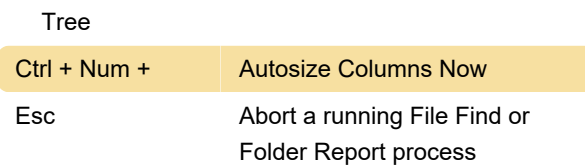

#### Mouse Tricks

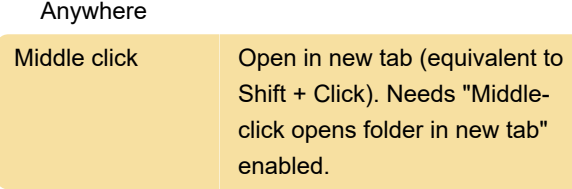

 As rule of thumb, any text or icon you see anywhere on the info panel or the status bar can be copied to the clipboard by double-clicking it. Some

special cases are extensions to this rule:

## Image Preview

Mouse actions directly on the preview image:

## Audio/Video Preview

Mouse actions directly on the progress bar:

## Floating Preview and Full Screen Preview

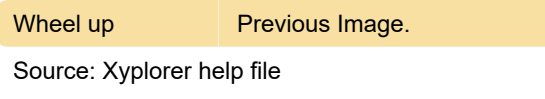

Last modification: 11/11/2019 8:10:41 PM

More information: [defkey.com/xyplorer](https://defkey.com/xyplorer-shortcuts?filter=basic)[shortcuts?filter=basic](https://defkey.com/xyplorer-shortcuts?filter=basic)

[Customize this PDF...](https://defkey.com/xyplorer-shortcuts?filter=basic?pdfOptions=true)